#### **МЕХАНІЧНИЙ ФАКУЛЬТЕТ**

**Кафедра автоматизованих систем електричного транспорту**

#### **ДОСЛІДЖЕННЯ ЯКОСТІ КЕРУВАННЯ РЕГУЛЯТОРІВ ЧАСУ ХОДУ СИСТЕМ АВТОВЕДЕННЯ ПОЇЗДІВ**

#### **МЕТОДИЧНІ ВКАЗІВКИ**

**до виконання лабораторної роботи з дисципліни**  *«ГАЛЬМОВІ СИСТЕМИ ЕРС»*

Методичні вказівки розглянуто та рекомендовано до друку на засіданні кафедри автоматизованих систем електричного транспорту 11 січня 2016 р., протокол № 5.

Рекомендується для бакалаврів спеціальності 141 «Електроенергетика, електротехніка та електромеханіка» денної та заочної форм навчання.

Укладач

старш. викл. В.П. Нерубацький

Рецензент

проф. А.С. Крашенінін

#### ДОСЛІДЖЕННЯ ЯКОСТІ КЕРУВАННЯ РЕГУЛЯТОРІВ ЧАСУ ХОДУ СИСТЕМ АВТОВЕДЕННЯ ПОЇЗДІВ

МЕТОДИЧНІ ВКАЗІВКИ

до виконання лабораторної роботи з дисципліни  *«ГАЛЬМОВІ СИСТЕМИ ЕРС»*

Відповідальний за випуск Нерубацький В.П.

Редактор Решетилова В.В.

Підписано до друку 16.03.16 р.

Формат паперу 60х84 1/16. Папір писальний.

Умовн.-друк. арк. 1,25. Тираж 50. Замовлення №

Видавець та виготовлювач Українська державна академія залізничного транспорту, 61050, Харків-50, майдан Фейєрбаха, 7. Свідоцтво суб'єкта видавничої справи ДК № 2874 від 12.06.2007 р.

# УКРАЇНСЬКИЙ ДЕРЖАВНИЙ УНІВЕРСИТЕТ ЗАЛІЗНИЧНОГО ТРАНСПОРТУ

# МЕХАНІЧНИЙ ФАКУЛЬТЕТ

Кафедра автоматизованих систем електричного транспорту

# **ДОСЛІДЖЕННЯ ЯКОСТІ КЕРУВАННЯ РЕГУЛЯТОРІВ ЧАСУ ХОДУ СИСТЕМ АВТОВЕДЕННЯ ПОЇЗДІВ**

## **МЕТОДИЧНІ ВКАЗІВКИ до виконання лабораторної роботи**

з дисципліни **«***ГАЛЬМОВІ СИСТЕМИ ЕРС***»**

Харків 2016

Методичні вказівки розглянуто та рекомендовано до друку на засіданні кафедри автоматизованих систем електричного транспорту 11 січня 2016 р., протокол № 5.

Рекомендується для бакалаврів спеціальності 141 «Електроенергетика, електротехніка та електромеханіка» денної та заочної форм навчання.

> Укладач старш. викл. В.П. Нерубацький

> > Рецензент проф. А.С. Крашенінін

# **ЗМІСТ**

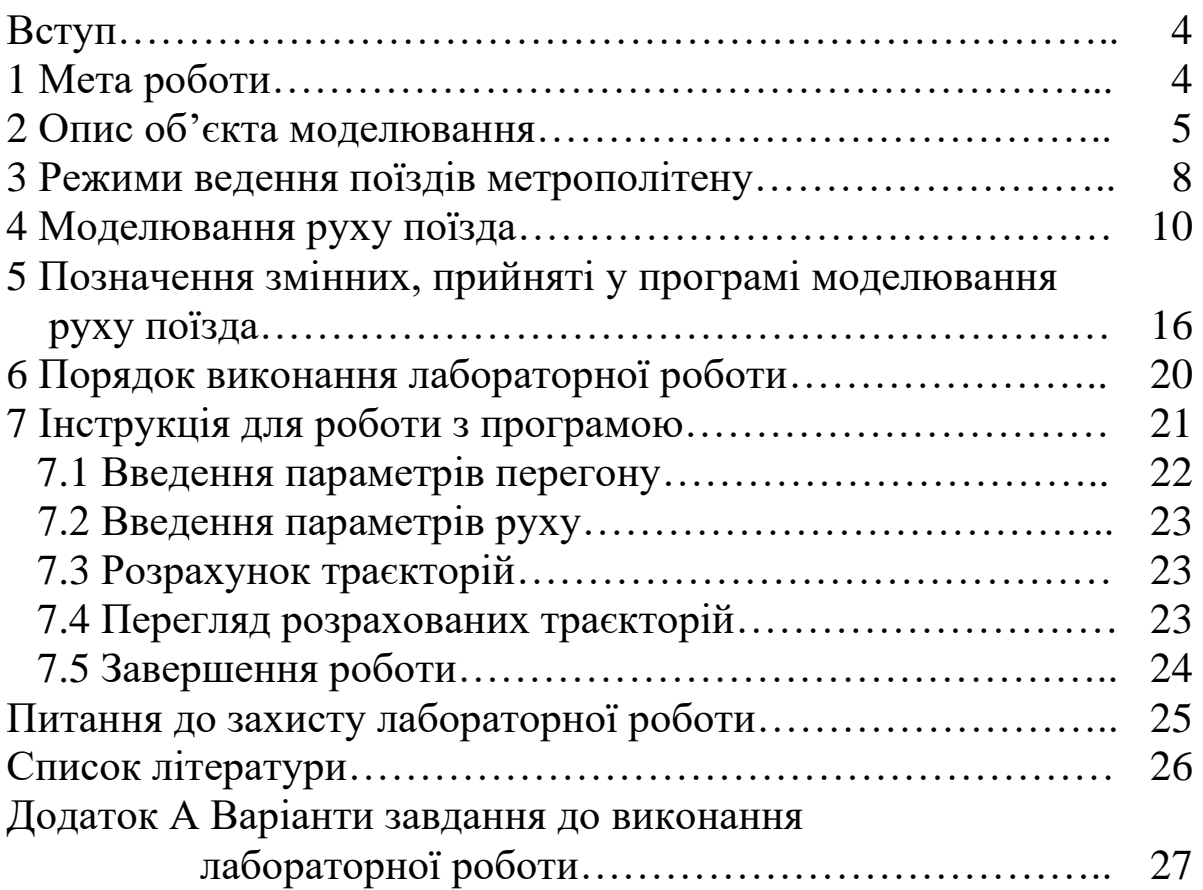

#### **ВСТУП**

Математичне моделювання є потужним засобом, який використовують при аналізі та синтезі різних систем керування [1]. Математичні моделі бувають аналітичними і імітаційними. Для більшості систем керування імітаційне моделювання є єдиним методом аналізу.

Моделювання використовується на різних етапах створення систем керування:

- на етапі дослідження різних варіантів системи;

- на етапі розробки алгоритмів керування;
- при налагодженні алгоритмів керування;
- при лабораторних випробуваннях системи;
- при виборі параметрів системи;

- після впровадження, для оцінки ефективності та аналізу результатів натурних випробувань;

- при експлуатації, для розрахунку параметрів законів керування.

Імітаційне моделювання – це складний процес, що складається з ряду етапів. Дана лабораторна робота присвячена вивченню принципів імітаційного моделювання на прикладі моделі руху поїзда метрополітену.

#### **1 МЕТА РОБОТИ**

Метою лабораторної роботи є опанування навичок імітаційного моделювання на прикладі моделі руху поїзда метрополітену, включаючи: вивчення об'єкта моделювання, вивчення моделі руху поїзда, дослідження методів чисельного вирішення рівняння руху поїзда, моделювання руху поїзда на перегонах з одним і двома ввімкненнями тягових двигунів, вибір режимів ведення поїзда, дослідження впливу збурень на процес ведення поїзда [2].

#### **2 ОПИС ОБ'ЄКТА МОДЕЛЮВАННЯ**

Вагони метрополітену мають по чотири двигуни і обладнані системою автоматичного реостатного пуску. На рисунку 2.1 показані тягові характеристики двигуна, тобто залежності сили тяги двигуна *F<sup>д</sup>* від швидкості поїзда *V*.

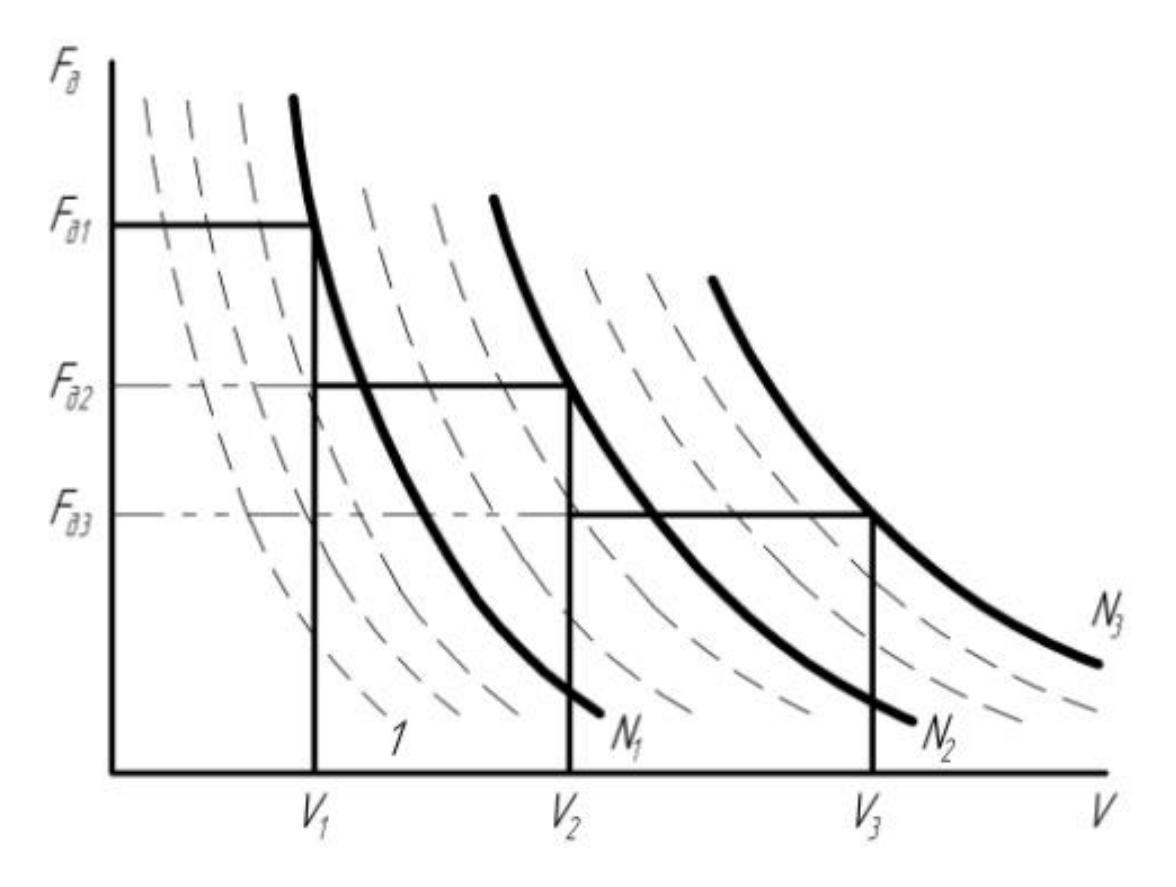

Рисунок 2.1 – Тягові характеристики двигуна

На позиціях керування від *1* до  $N_1$  двигуни на вагоні з'єднані послідовно, від позиції  $N_1$  до  $N_2$  двигуни з'єднані послідовно-паралельно. З позиції  $N_{\rm 2}$  до  $N_{\rm 3}$  використовуються позиції ослаблення магнітного потоку двигуна.

З метою спрощення моделі поїзда приймаємо такі допущення:

- від початку руху до швидкості *V*1 сила тяги двигуна постійна і дорівнює *F<sup>д</sup>*<sup>1</sup> ;

- від швидкості *V*1 до *V*2 сила тяги двигуна постійна і дорівнює  $F_{\scriptscriptstyle \partial2}$ ;

- від швидкості  $V_2$  до  $V_3$  сила тяги двигуна постійна і дорівнює  $F_{\scriptscriptstyle \partial3}$ ;

- від швидкості  $V > V^{}_{2}$  сила тяги розраховується за характеристикою  $F_{\scriptscriptstyle{\partial}}(V)$  на останній позиції керування  $N^{}_{3}.$ Залежністю  $F_o(V)$  можна користуватися в моделях руху поїзда за умови постійного рівня напруги на струмоприймачі. В дійсності напруга на струмоприймачі вагона метрополітену змінюється до 10 %. Тому в моделі використовується метод розрахунку за електромеханічними характеристиками двигуна  $F_o(I_o)$ , залежності сили тяги *Fд* двигуна від струму двигуна *д І* і залежності магнітного потоку двигуна від його струму  $C\varPhi(I_o)$ , на які практично не впливає зміна напруги на двигуні. Магнітний потік двигуна визначається шляхом перерахунку характеристики  $\mathit{V}\!\left( I_{_{\partial}} \right)$ за формулою

$$
C\Phi(I_o) = \frac{U_p - R_o \cdot I_o}{V}, \qquad (2.1)
$$

де *<sup>U</sup> <sup>p</sup>* – розрахункова номінальна напруга на двигуні;

 $R$ <sup> $\partial$ </sup> – опір двигуна;

*<sup>V</sup>* – швидкість руху.

Характеристики двигуна  $C\Phi(I_o)$  і  $F_o(I_o)$  кусково-лінійно апроксимуються

$$
C\Phi = a_{0z} + a_{1z} \cdot I_{\partial},\tag{2.2}
$$

$$
F_{\partial} = b_{0z} + b_{1z} \cdot I_{\partial}, \qquad (2.3)
$$

де  $a_{0z}$ ,  $a_{1z}$ ,  $b_{0z}$ ,  $b_{1z}$  – коефіцієнти апроксимації *z*-го куска характеристики.

Під час руху до поїзда прикладені сила тяги *<sup>F</sup>* , сила гальмування *B* , сила опору руху *W* . Сили *m*  $f = \frac{F}{\cdot}$ *m B*  $b = \frac{b}{a}$ , *m W*  $w =$ називаються питомими силами, де *<sup>m</sup>* – маса поїзда.

Питома сила опору руху дорівнює

$$
w = w_o + w_o, \tag{2.4}
$$

де *<sup>w</sup><sup>o</sup>* – основний питомий опір руху поїзда, який зумовлений тертям в підшипниках, опором, що виникає при взаємодії рухомого складу і колії, опором повітряного середовища;

*<sup>w</sup><sup>д</sup>* – додатковий опір руху, який визначається опором від ухилів і кривих.

У більшості випадків *<sup>w</sup><sup>o</sup>* розраховують за емпіричними формулами у вигляді полінома

$$
w_o = a + b \cdot V + c \cdot V^2,\tag{2.5}
$$

де коефіцієнти *<sup>a</sup>* , *b*, *<sup>c</sup>* задаються для кожного типу рухомого складу.

Основний опір руху поїзда для поїздів метрополітену визначається за більш точними формулами [3].

Основний питомий опір руху поїзда в режимі тяги визначається за такою формулою:

$$
w_{oT} = 1.1 + 0.0092 \cdot \frac{S_{en}}{2 \cdot (m_e + m_n) \cdot n_e} \cdot V^2, \tag{2.6}
$$

де *<sup>m</sup><sup>в</sup>* – маса тари вагона, яка приймається рівною 33,5 т;

*<sup>m</sup><sup>n</sup>* – маса завантаження пасажирами вагона;

*<sup>n</sup><sup>в</sup>* – число вагонів у поїзді, приймаємо рівним 7;

*<sup>S</sup>en* – площа еквівалентної поверхні складу. *Sen* для складу з семи вагонів дорівнює 47 м<sup>2</sup>.

Основний питомий опір руху поїзда в режимі вибігу (холостий хід) визначається за такою формулою:

$$
w_{ox} = 1 + \frac{26}{2 \cdot (m_e + m_n)} + 0.601 \cdot V + 0.0092 \cdot \frac{S_{en}}{2 \cdot (m_e + m_n) \cdot n_e} \,. \tag{2.7}
$$

Додатковий питомий опір руху поїзда дорівнює сумі опорів від ухилу *<sup>w</sup><sup>у</sup>* і кривих *<sup>w</sup>кp*

$$
w_o = w_y + w_{\kappa p} \tag{2.8}
$$

Питомий опір від ухилу дорівнює величині ухилу *і*

$$
w_y = i \tag{2.9}
$$

Опір від кривих дорівнює

$$
w_{\text{np}} = \frac{630}{R_{\text{np}}},\tag{2.10}
$$

де *<sup>R</sup>кр* – радіус кривої.

### **3 РЕЖИМИ ВЕДЕННЯ ПОЇЗДІВ МЕТРОПОЛІТЕНУ**

В даний час на вітчизняних метрополітенах використовуються два способи ведення поїздів. На більшості перегонів використовується спосіб ведення поїзда з одним увімкненням тягових двигунів (рисунок 3.1). Перегоном називається відстань від попередньої станції до наступної станції.

На рисунку 3.1 показані траєкторія руху поїзда *V*(*S*) – крива *1* і режими ведення поїзда – крива *2*.

На рисунку приймаємо таке умовне позначення режимів ведення поїзда: *<sup>R</sup>* <sup>=</sup><sup>1</sup> – тяга (рух поїзда з увімкненими тяговими двигунами); *<sup>R</sup>* <sup>=</sup> <sup>0</sup> – вибіг (рух поїзда з вимкненими тяговими двигунами); *R* = −1 − прицільне гальмування на станціях. Вибір моменту вимкнення тягових двигунів *Sвимкн* , тобто пройдений шлях в режимі тяги  $S_{\scriptscriptstyle T}$ , залежить від заданого часу ходу по перегону *З <sup>Т</sup><sup>х</sup>* .

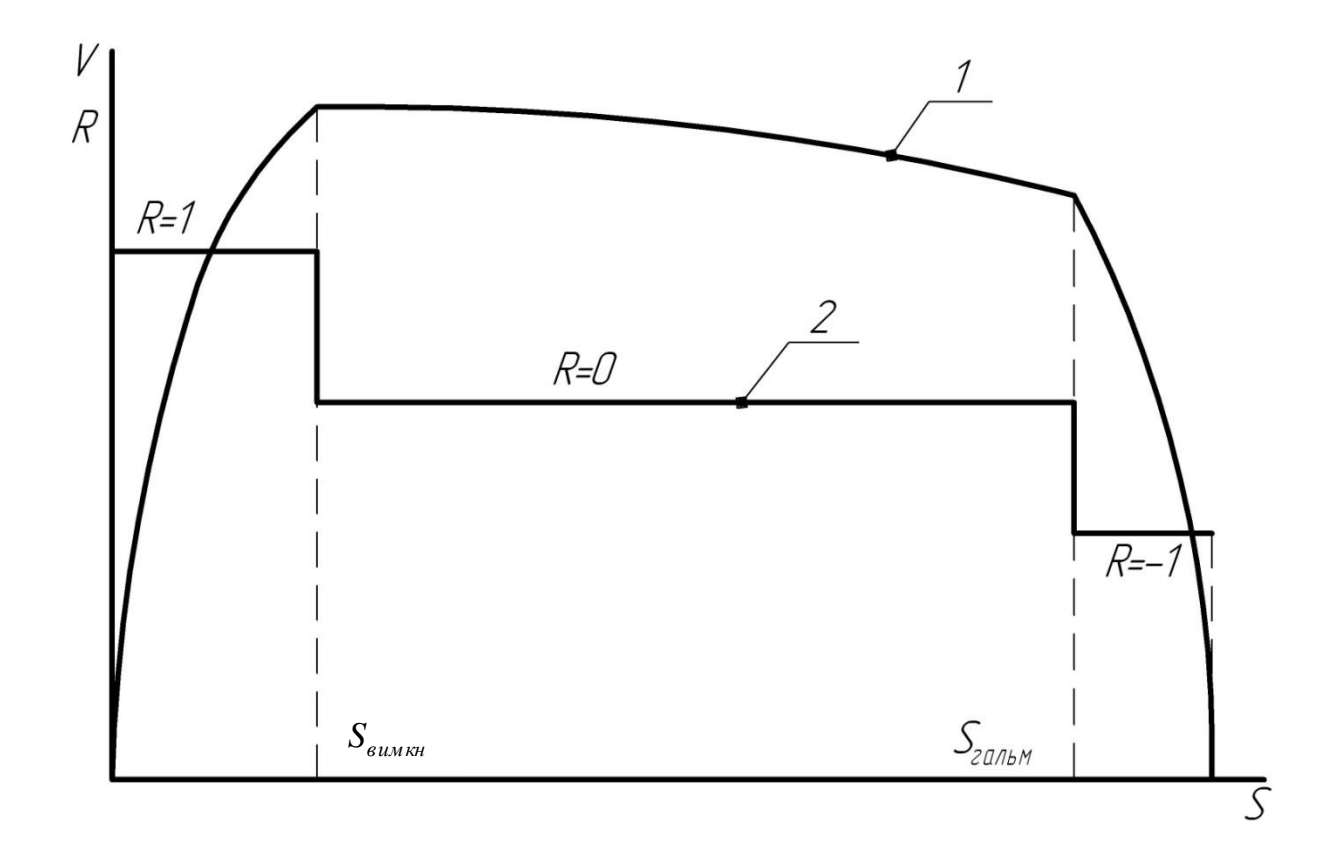

Рисунок 3.1 – Траєкторії руху поїзда на перегоні з одним увімкненням тягових двигунів

На довгих перегонах і перегонах з великими підйомами проводиться два рази ввімкнення тягових двигунів (рисунок 3.2).

Вибором координат першого вимкнення тягових двигунів  $S_{\scriptscriptstyle \it eu{\scriptscriptstyle M}{\scriptscriptstyle \it K}}$ , другого увімкнення тягових двигунів  $S_{\scriptscriptstyle \it ye{\scriptscriptstyle I} {\scriptscriptstyle M}{\scriptscriptstyle \it K}}$  і другого ввімкнення тягових двигунів  $S_{\scriptscriptstyle \epsilon\iota\iota\iota\kappa\kappa\iota\iota\iota}$  виконується керування часом ходу по перегону *Тx* . Часом ходу по перегону називається час ходу від початку перегону до кінця перегону.

Керування рухом поїзда на перегонах з двома ввімкненнями тягових двигунів складніше, ніж на перегонах з одним увімкненням.

На довгих перегонах, наприклад, у приміському сполученні можливі три ввімкнення тягових двигунів на перегоні.

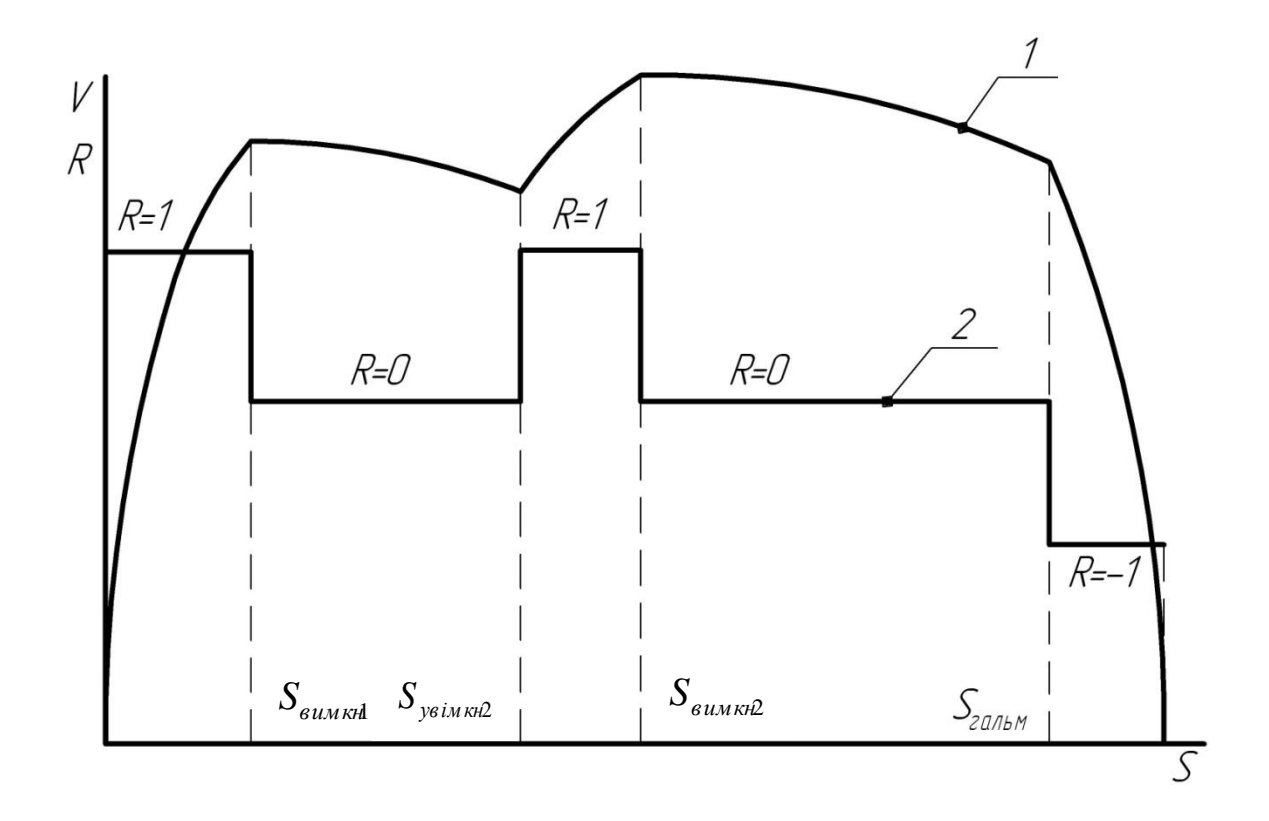

Рисунок 3.2 – Траєкторії руху поїзда на перегоні з двома ввімкненнями тягових двигунів

### **4 МОДЕЛЮВАННЯ РУХУ ПОЇЗДА**

Для моделювання руху поїзда використовується рівняння руху поїзда, яке пов'язує між собою швидкість *V*, шлях *S* і час *T* в диференціальній формі. Інтегрування рівняння руху поїзда можливо по шляху, часу або швидкості. У моделі руху поїзда, що розглядається, при розрахунку траєкторій руху за незалежну змінну приймаємо шлях *S*.

$$
\frac{dV}{dS} = \frac{K}{V} \cdot \left( \frac{F}{m_e + m_n} - w_o - w_o - \frac{B}{m_e + m_n} \right),\tag{4.1}
$$

де  $F$  – сила тяги вагона, рівна 4 · $F_{\vec{a}}$ ;

*<sup>m</sup><sup>в</sup>* – маса вагона;

- *<sup>m</sup><sup>n</sup>* маса завантаження пасажирами вагона;
- *<sup>В</sup>* сила гальмування вагона;
- *<sup>K</sup>* коефіцієнт, що враховує розмірність.

Сила тяги двигуна визначається за кусково-лінійно апроксимованими характеристиками двигуна (2.3). Перед цим обчислюється струм двигуна *д І* шляхом вирішення системи рівнянь (2.1) і (2.2):

$$
I_{\partial} = \frac{U/2 - a_{0z} \cdot V}{a_{1z} \cdot V + R_{\partial}},
$$
\n(4.2)

де *U* – задана (фактична) напруга на струмоприймачі вагона.

Рівняння руху поїзда може вирішуватися різними чисельними методами. У розглянутій моделі для вирішення рівняння руху поїзда використовуємо метод Ейлера.

Вирішуючи рівняння руху поїзда (4.1), швидкість поїзда на кожному кроці інтегрування визначаємо за такою формулою:

$$
V_{j} = \frac{(K \cdot (f - w_{o} - i - w_{\kappa p} - b) \cdot \Delta S)}{V_{j-1}} + V_{j-1},
$$
\n(4.3)

де *Vj* – швидкість поїзда на *j* -му кроці інтегрування;

 $V^{\vphantom{\dagger}}_{j-1}$  – швидкість поїзда на  $\left(j-1\right)$ -му кроці інтегрування;

*<sup>S</sup>* – крок інтегрування по шляху.

Від величини кроку інтегрування *S* залежить час розрахунку і точність моделювання. Зі зменшенням кроку інтегрування збільшується точність і час розрахунку. Крок інтегрування в режимі вибігу можна брати більше, ніж в режимі тяги. Крок інтегрування в режимі тяги слід приймати в діапазоні  $1\div 5$  м, в режимі вибігу  $-1\div 10$  м.

Пройдений шлях визначається так:

$$
S_j = S_{j-1} + \Delta S, \qquad (4.4)
$$

де S<sub>j</sub>, S<sub>j−1</sub> – пройдений поїздом шлях відповідно до кінця *j*-го і ( *j* <sup>−</sup><sup>1</sup>)-го кроків інтегрування.

При моделюванні руху поїзд вважається як матеріальна точка з масою, зосередженою в центрі поїзда.

Час руху поїзда обчислюється з урахуванням середньої швидкості руху на кроці інтегрування *<sup>V</sup>cep*

$$
T_{j} = T_{j-1} + \Delta T_{j} = T_{j-1} + \frac{\Delta S}{V_{cep}} = T_{j-1} + \frac{\Delta S}{0.5 \cdot (V_{j} + V_{j-1})}.
$$
 (4.5)

де *Т*<sub>j</sub>, *Т*<sub>j−1</sub> – час ходу поїзда від початку руху до кінця відповідного *j* −го і (*j* −1)-го кроків інтегрування;

*<sup>Т</sup> <sup>j</sup>* – час ходу на *j* -му кроці інтегрування.

Витрата електроенергії вагона на тягу поїзда обчислюється за формулою

$$
A_j = A_{j-1} + 2 \cdot U \cdot I_{oj} \cdot \Delta T_j, \qquad (4.6)
$$

де  $I_{\scriptscriptstyle \partial j}$  — струм двигуна на *j* -му кроці інтегрування.

Чотири двигуни вагона на останній ходовій позиції керування з'єднані послідовно-паралельно.

Моделювання руху поїзда в режимі тяги і вибігу здійснюється шляхом вирішення рівняння руху поїзда (4.1). В режимі тяги  $F > 0$ ,  $B = 0$ ; в режимі вибігу  $F = 0$ ,  $B = 0$ . В режимі гальмування траєкторія руху поїзда розраховується за умови руху поїзда за рівносповільненим законом. Початок гальмування при зупинці поїзда на станції визначається за умови

$$
V \ge V_n = \sqrt{2 \cdot a_1 \cdot S_{\text{max}}}, \tag{4.7}
$$

де *<sup>а</sup>*<sup>1</sup> – задане уповільнення поїзда в режимі прицільного гальмування при зупинці на станції;

*<sup>V</sup><sup>n</sup>* – швидкість поїзда на початку гальмування;

*зал <sup>S</sup>* – шлях, що залишився до кінця перегону, який дорівнює

$$
S_{\text{3a}n} = S_n - S \,, \tag{4.8}
$$

де  $S_n$  – довжина перегону;

*<sup>S</sup>* – поточна координата поїзда.

Час руху в режимі гальмування дорівнюватиме

$$
T_z = \frac{V_n}{a_1} \tag{4.9}
$$

Крім гальмування для зупинки поїзда на станціях, на деяких перегонах застосовується гальмування для зниження швидкості перед обмеженнями швидкості.

На рисунку 4.1 подано картину допустимих швидкостей на перегоні, де  $V_{\partial1}\div V_{\partial5}$  — рівні допустимих швидкостей,  $S_1\div S_5$  координати зміни рівнів допустимих швидкостей. Для зниження швидкості поїзда до  $V_{\scriptscriptstyle \partial3}$  застосовується пригальмовування.

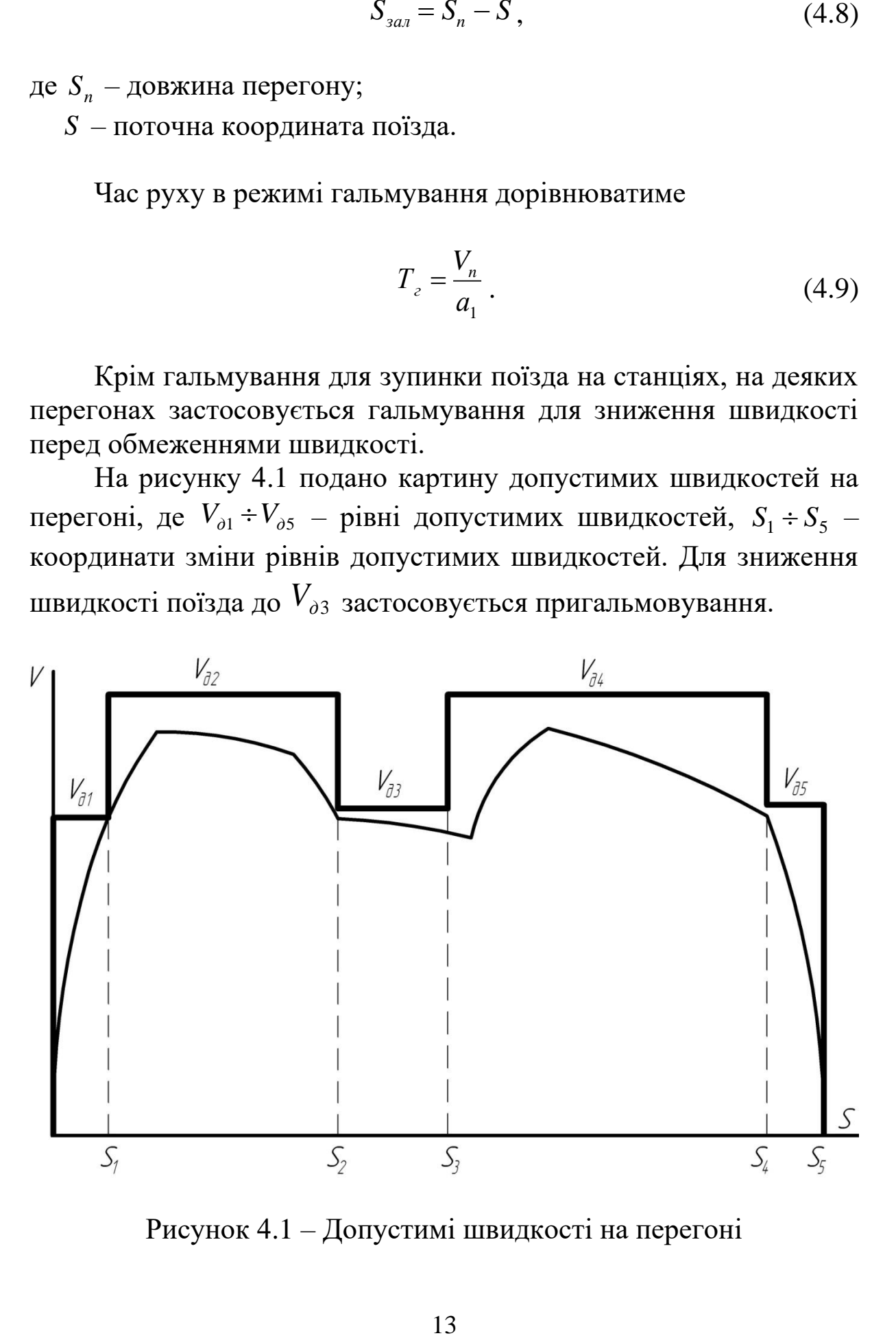

Рисунок 4.1 – Допустимі швидкості на перегоні

Швидкість початку гальмування при обмеженнях швидкості дорівнює

$$
V_n = \sqrt{2 \cdot a_2 \cdot S_{\text{max}} + V_o^2} \,, \tag{4.10}
$$

де  $a_2$  – уповільнення поїзда при пригальмовуванні перед обмеженнями швидкості;

*зал <sup>S</sup>* – шлях, що залишився до обмеження швидкості;

*<sup>V</sup><sup>o</sup>* – швидкість обмеження, для прикладу на рисунку 4.1, дорівнює  $V_{\scriptscriptstyle \partial3}$ .

Час руху поїзда в режимі пригальмовування перед обмеженням швидкості дорівнює:

$$
T_z = \frac{V_n - V_o}{a_2},\tag{4.11}
$$

Модель дозволяє розраховувати траєкторії руху поїзда для перегонів з одним і двома ввімкненнями тягових двигунів.

Для перегонів з одним увімкненням тягових двигунів розраховуються п'ять траєкторій руху для заданих часів ходу по перегону  $T_{x1}^3$ ,  $T_{x2}^3$ ,  $T_{x3}^3$ ,  $T_{x4}^3$ ,  $T_{x5}^3$  кратних 5 с. Перша траєкторія руху поїзда розраховується для мінімального часу ходу  $T_{\mathrm{xmin}}$ , коли відключення тягових двигунів виконується в момент, коли швидкість поїзда досягає допустимої швидкості *Vд* (рисунок 4.2).

Якщо  $T_{\text{xmin}}$  не кратний 5 с, то вибирається перший заданий час ходу, кратний 5 с *<sup>х</sup> min З Т x Т* і для цього часу розраховується траєкторія руху *1*. Кожний наступний заданий час ходу по перегону збільшується на 5 с, тобто  $T_{x2}^3 = T_{x1}^3 + 5c$ *х З*  $T_{x2}^3 = T_{x1}^3 + 5c$ ,  $T_{x3}^3 = T_{x2}^3 + 5c$ *х З*  $T_{x3}^3 = T_{x2}^3 + 5c$  i т. д. Відповідно для заданих часів ходу  $T_{\scriptscriptstyle{X2}}^{\scriptscriptstyle{3}},$   $T_{\scriptscriptstyle{X3}}^{\scriptscriptstyle{3}},$   $T_{\scriptscriptstyle{X4}}^{\scriptscriptstyle{3}},$   $T_{\scriptscriptstyle{X5}}^{\scriptscriptstyle{3}}$ розраховуються траєкторії руху *2*, *3*, *4*, *5*.

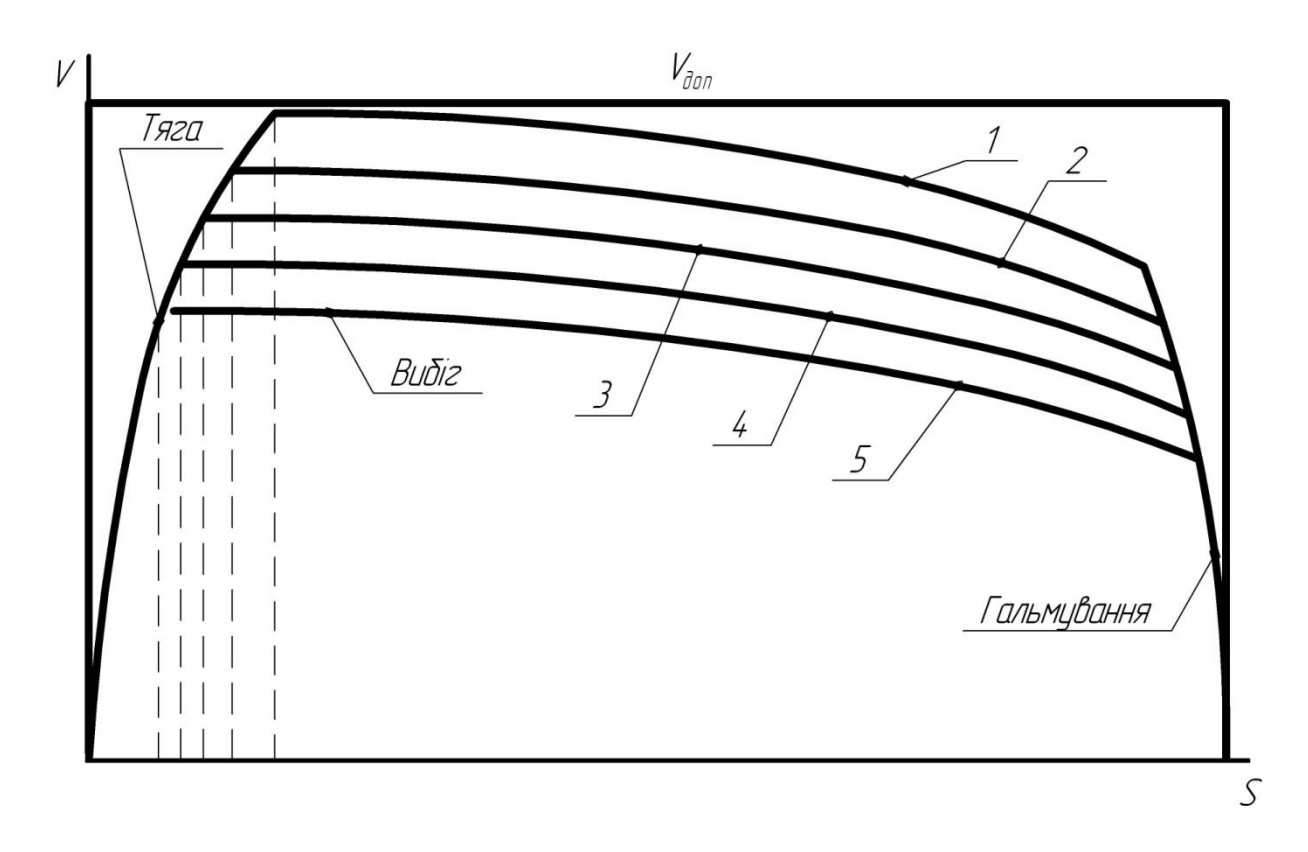

Рисунок 4.2 – Траєкторії руху поїзда для різних часів ходу

Досягнення заданого часу ходу поїзда по перегону здійснюється вибором координати вимкнення тягових двигунів  $S_{\tiny {\it euunkl}} \, , \; S_{\tiny {\it euunkl}} \, , \; S_{\tiny {\it euunkl}} \, , \; S_{\tiny {\it euunkl}} \, , \; S_{\tiny {\it euunkl}} \, , \; S_{\tiny {\it euunkl}} \, , \; \text{FuV}$ но отриманий час ходу по перегону не рівний заданому  $\, {T}^3_x \,$  з точністю до 1 с, то змінюється місце вимкнення тягових двигунів на один крок інтегрування в той чи інший бік в залежності від знаку неузгодженості часів ходу і знову проводиться моделювання руху поїзда до виконання умови

$$
\left|T_x^3 - T_x\right| \le 1 c \tag{4.12}
$$

На перегонах з двома ввімкненнями тягових двигунів перше вимкнення двигунів виконується у фіксованій (заданій) координаті S<sub>вимкн</sub>, друге ввімкнення виконується в заданій координаті *<sup>S</sup>увім кн*<sup>2</sup> (рисунок 3.2), а досягнення умови заданого часу ходу (4.12) здійснюється за таким же алгоритмом, як і на перегонах з одним увімкненням тягових двигунів шляхом підбору координати *<sup>S</sup>вимкн*<sup>2</sup> .

### **5 ПОЗНАЧЕННЯ ЗМІННИХ, ПРИЙНЯТІ У ПРОГРАМІ МОДЕЛЮВАННЯ РУХУ ПОЇЗДА**

На рисунку 5.1 подано модульну блок-схему алгоритму моделювання руху поїзда відповідно до складеної мовою Паскаль 7.0 програми.

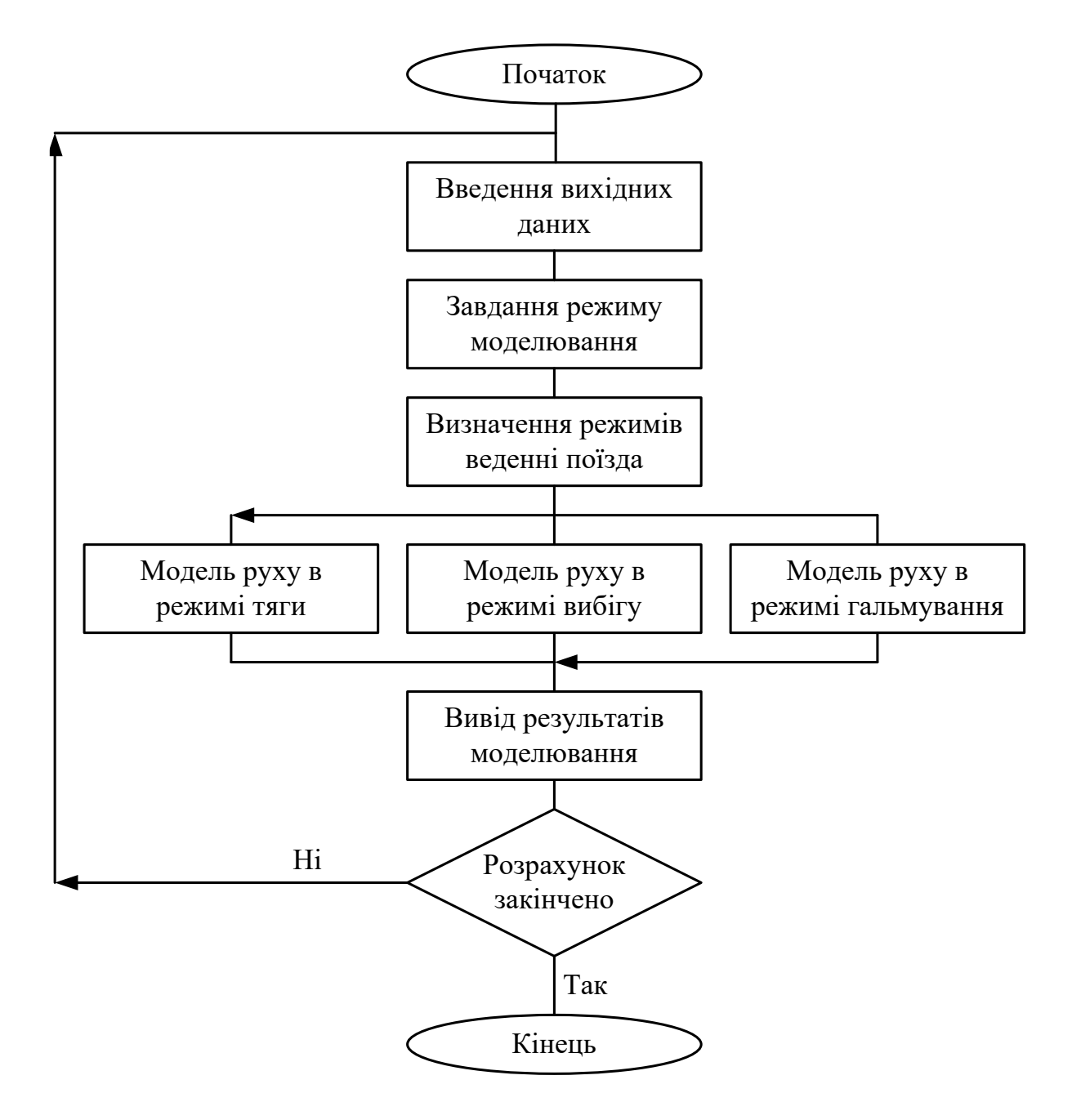

Рисунок 5.1 – Модульна блок-схема алгоритму

Позначення змінних, що використовуються в моделі руху поїзда, наведені в таблиці 5.1.

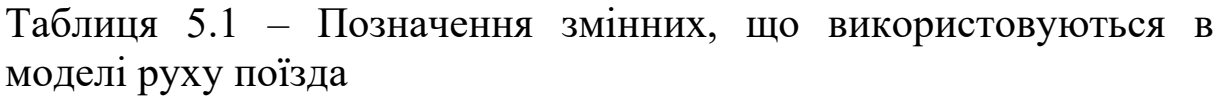

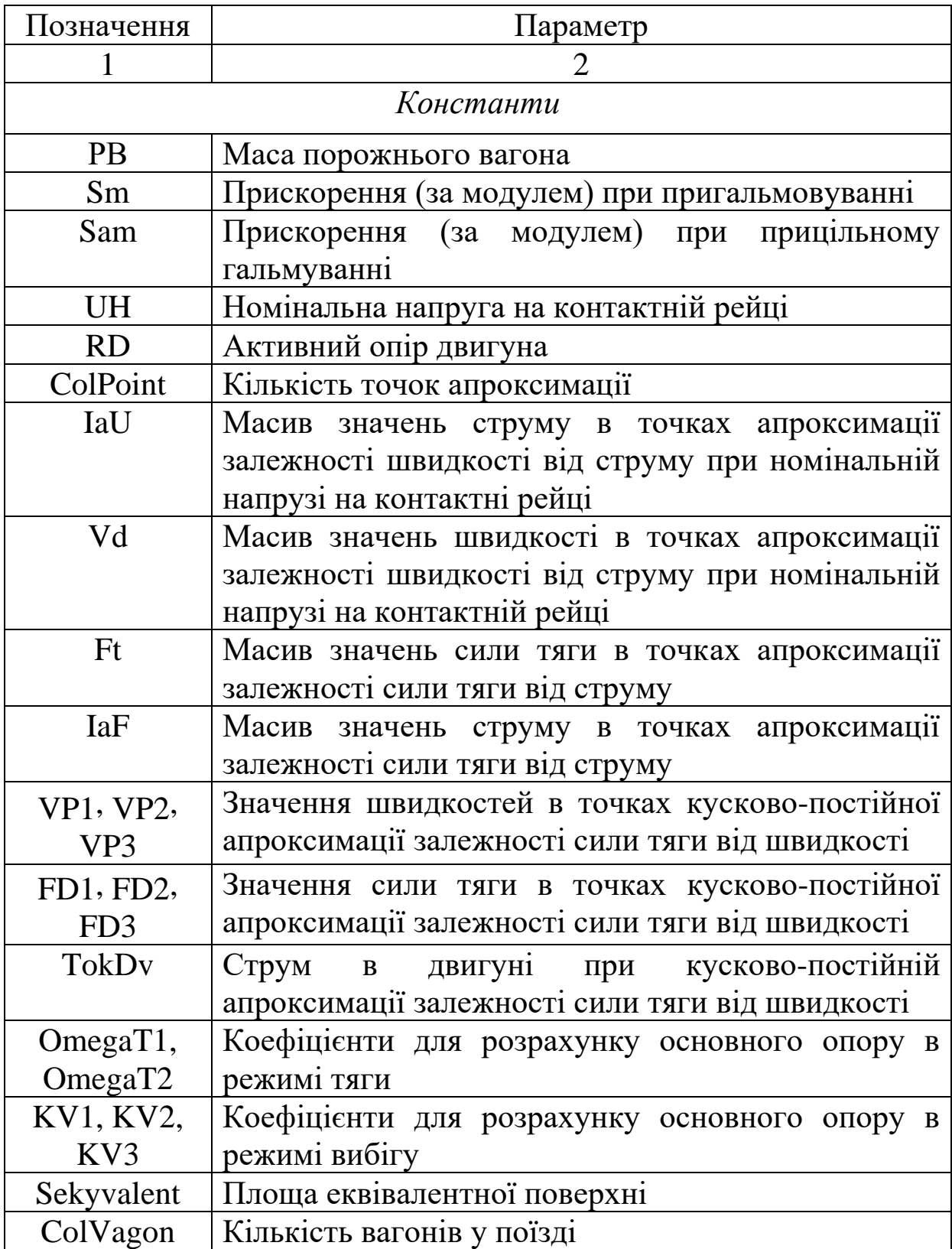

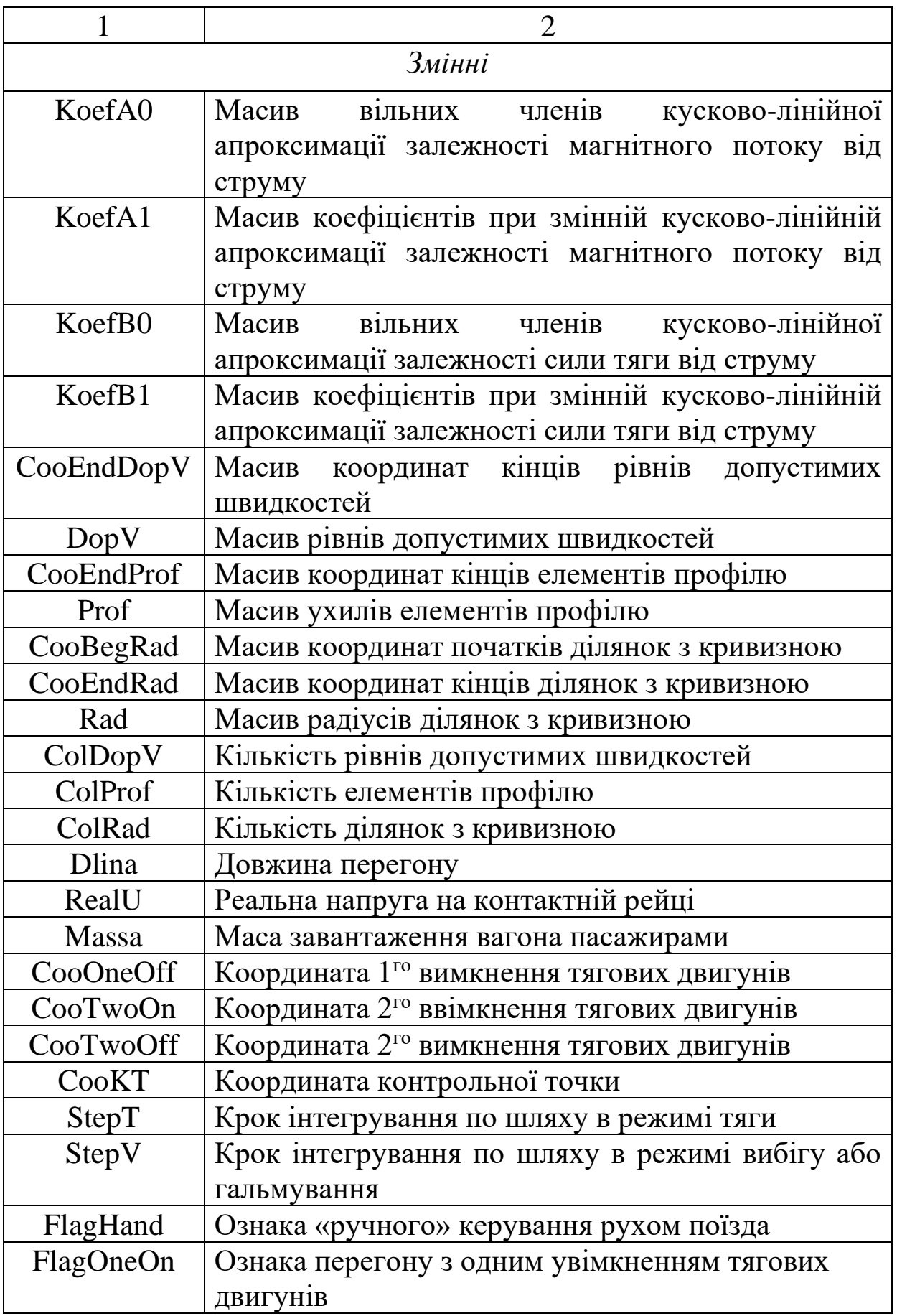

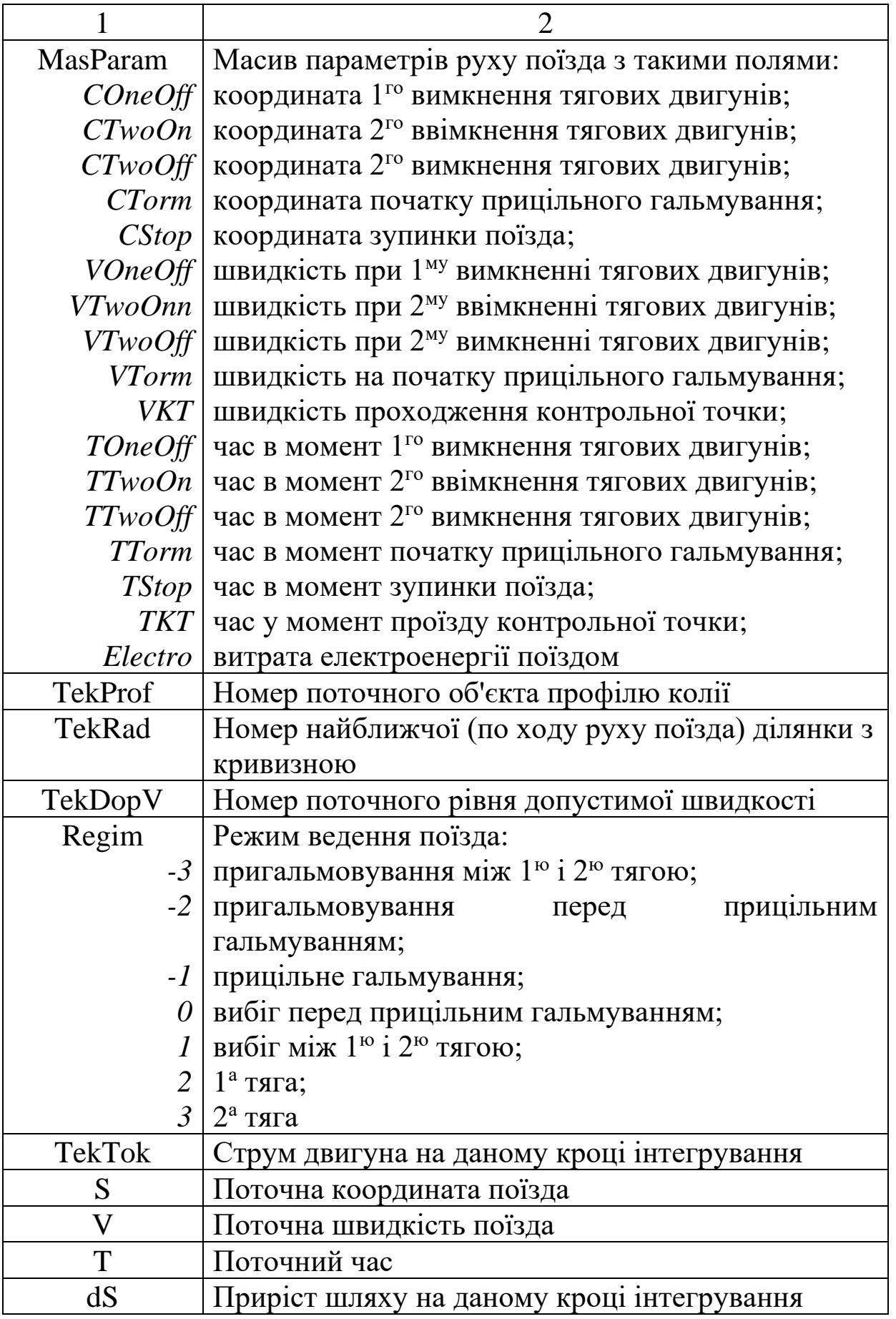

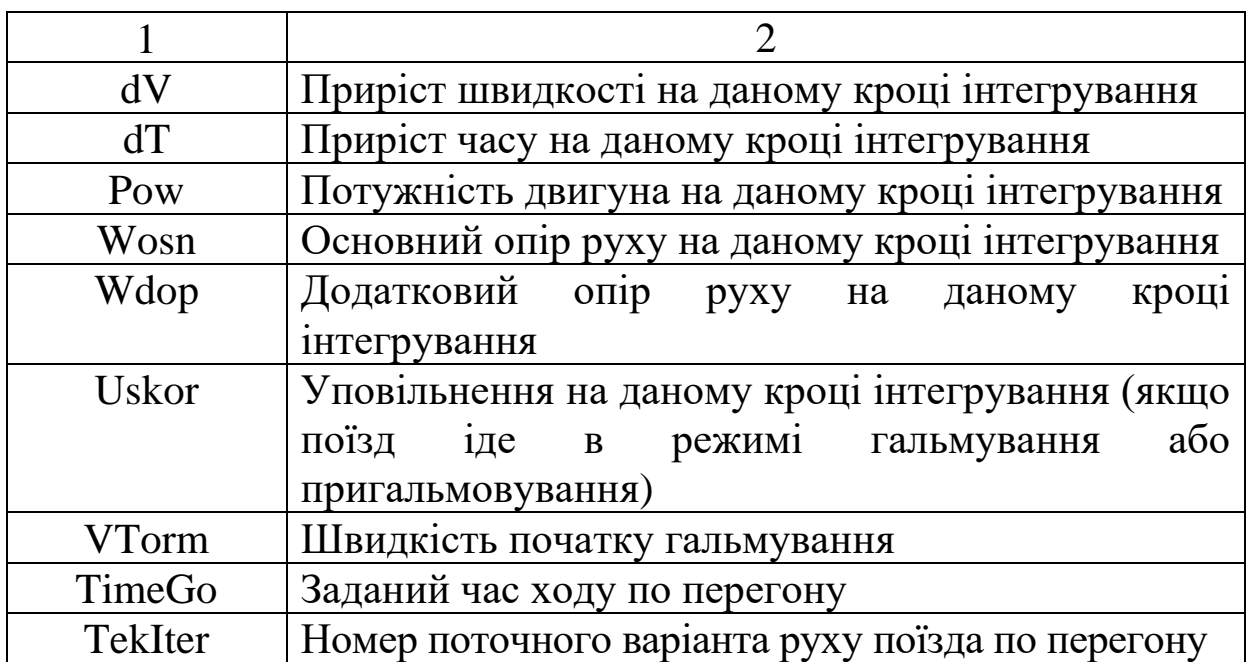

# **6 ПОРЯДОК ВИКОНАННЯ ЛАБОРАТОРНОЇ РОБОТИ**

1 Вивчити об'єкт моделювання і модель руху поїзда.

2 Ввести з клавіатури вихідні дані перегону відповідно до номера варіанта (таблиця А.1 додатка А) і розрахувати траєкторії руху для перегону з одним увімкненням тягових двигунів для завантажень вагона пасажирами 2, 9, 18 т для п'яти заданих часів ходу по перегону. Допустиму швидкість прийняти рівною 80 км/год, напругу на струмоприймачі рівною 800 В.

3 За даними, поданими на моніторі, побудувати на одному рисунку п'ять траєкторій руху поїзда *<sup>V</sup>*(*S*) для завантаження, рівного 9 т, для п'яти заданих часів ходу.

4 Для середнього заданого часу ходу побудувати на одному рисунку три траєкторії руху поїзда *V*(*S*) для завантажень вагона, рівних 2, 9, 18 т.

5 Для перегону з одним увімкненням тягових двигунів розрахувати і побудувати на одному рисунку три траєкторії руху поїзда *<sup>V</sup>*(*S*) для завантаження вагона, рівного 9 т, при напругах на струмоприймачі, рівних 750 В, 800 В, 850 В.

6 Побудувати на одному рисунку залежності витрати електроенергії від часу ходу  $A(T_x)$  для  $m_n = 9$  т,  $U = 800$  В.

7 Провести дослідження впливу кроку інтегрування в режимі тяги на точність моделювання руху поїзда, для цього провести розрахунки при кроках інтегрування, рівних 1, 2, 3, 4, 5 м. Порівняння провести за часом ходу і витратою електроенергії.

8 Ввести з клавіатури вихідні дані перегону відповідно до номера варіанта (таблиця А.2 додатка А) і розрахувати траєкторію руху для перегону з двома ввімкненнями тягових двигунів для завантажень вагона пасажирами 2 т, 9 т, 18 т для п'яти заданих часів ходу по перегону. Допустиму швидкість прийняти рівною 80 км/год, напругу на струмоприймачі рівною 800 В.

9 Побудувати на одному рисунку три траєкторії руху поїзда *<sup>V</sup>*(*S*) для трьох завантажень вагона пасажирами 2 т, 9 т, 18 т для одного заданого часу ходу по перегону.

10 Побудувати на одному рисунку п'ять траєкторій руху поїзда *<sup>V</sup>*(*S*) для п'яти заданих часів ходу по перегону при завантаженні вагона 9 т.

11 На перегоні з одним увімкненням тягових двигунів ввести в середині перегону додаткове обмеження швидкості 60 км/год довжиною 200 м. Розрахувати траєкторію руху поїзда *<sup>V</sup>*(*S*) . Підібрати координату другого ввімкнення тягових двигунів для того, щоб провести поїзд з часом ходу, рівним мінімальному часу ходу, отриманому без введення додаткового обмеження швидкості.

#### **7 ІНСТРУКЦІЯ ДЛЯ РОБОТИ З ПРОГРАМОЮ**

Робота виконується в такій послідовності: задаються параметри перегону, задаються параметри руху, проводиться розрахунок траєкторій руху і перегляд розрахованих траєкторій. Всі ці дії перераховані в основному меню (воно з'являється відразу після запуску програми). Для вибору тієї чи іншої дії необхідно підвести стрілку «миші» до відповідного елементу меню і натиснути на ліву кнопку. Якщо елемент активний (тобто його можна вибрати), то він стає рельєфним. При відсутності «миші» вибір елементів меню можна здійснювати клавішами табуляції і введення.

#### **7.1 Введення параметрів перегону**

При виборі цього пункту меню на екрані з'являється картинка перегону. На масштабній сітці показані рівні допустимих швидкостей, під масштабною сіткою – елементи профілю. Під кожним елементом профілю підписані його довжина і ухил в тисячних (позитивне число означає підйом, негативне – ухил). Під профілем показані ділянки з кривизною, якщо таких ділянок немає, то показана пряма лінія. Під кожною ділянкою з кривизною підписані її довжина і радіус кривизни. У нижній частині екрана показані кнопки зміни довжини перегону, переходу до введення параметрів руху і виходу в основне меню.

Для зміни параметрів того чи іншого елемента перегону (рівня допустимої швидкості, елемента профілю або ділянки з кривизною) необхідно підвести стрілку «миші» до редагованого елементу (він стане рельєфним) і натиснути ліву кнопку «миші». З'явиться вікно введення параметрів обраного елемента. Скасувати введення нових числових значень можна, натиснувши клавішу «Esc». Після введення нових числових значень обраного елемента перегону програма автоматично відредагує всі елементи, які залишилися до кінця перегону, тому доцільно починати редагування з перших елементів. Якщо кількість «однорідних» елементів (рівнів допустимих швидкостей, елементів профілю або ділянок з кривизною) дорівнює 15, то редагування, що призводять до збільшення «однорідних» елементів, блокується.

Для зміни довжини перегону слід підвести стрілку «миші» до відповідної клавіші в нижньому рядку екрана і натиснути на ліву кнопку. Після цього з'явиться вікно введення довжини перегону. Скасувати введення довжини перегону можна, натиснувши клавішу «Esc». Після цього програма автоматично відредагує всі параметри перегону під нову довжину, тому доцільно редагування параметрів перегону починати зі зміни його довжини.

Для видалення ділянки з кривизною необхідно в параметрах цієї ділянки вказати нульовий радіус. Для додавання нової ділянки з кривизною необхідно підвести «мишу» до напису «Крив.» в нижній лівій частині екрана (якщо ця клавіша активна,

тобто кількість ділянок з кривизною не перевищує 14, то вона стане рельєфною) і натиснути ліву кнопку «миші».

При відсутності «миші» вибір всіх елементів перегону та клавіш в нижньому рядку екрана можна здійснювати за допомогою клавіш табуляції і введення.

Для переходу до зміни параметрів руху потрібно підвести стрілку «миші» до відповідного напису в нижньому рядку екрана і натиснути ліву кнопку «миші» (можна «натиснути» клавішу виходу в основне меню, а там вибрати введення параметрів руху).

#### **7.2 Введення параметрів руху**

При виборі цього елемента меню на екрані з'являється таблиця. Зліва написані найменування параметрів, праворуч – їх значення. Для редагування того чи іншого параметра необхідно підвести «мишу№ до значення параметра (якщо обраний параметр допускається редагувати, то його значення стане рельєфним) і натиснути ліву кнопку «миші». Після цього з'явиться вікно введення нового значення обраного параметра, а якщо параметр може мати тільки два значення, то він зміниться автоматично. Для скасування введення нового числового значення достатньо натиснути клавішу «Esc».

#### **7.3 Розрахунок траєкторій**

Після задання параметрів перегону і руху поїзда можна розраховувати траєкторії руху (якщо керування рухом задано автоматичне, то програма розрахує траєкторії для п'яти мінімальних часів ходу, якщо керування рухом задано ручне, то програма розрахує одну траєкторію із заданими параметрами). Після вибору цього пункту меню програма почне розрахунок траєкторій. Перервати цей процес можна, натиснувши клавішу «Esc».

#### **7.4 Перегляд розрахованих траєкторій**

При виборі цього пункту меню на екрані висвічується графік залежності швидкості поїзда від шляху. Під графіком показані профіль і ділянки з кривизною. У нижньому рядку

екрана виведені клавіші керування переглядом траєкторій. Для вибору тієї чи іншої клавіші необхідно підвести стрілку «миші» до напису (якщо ця клавіша активна, то напис стане рельєфним) і натиснути ліву кнопку «миші». При відсутності «миші» вибір дій здійснюється клавішами табуляції і введення. Нижче подано призначення кожної клавіші:

- клавіша «*Попередній*» – для перегляду попереднього варіанта траєкторії (якщо поточний варіант перший або керування рухом було встановлено ручне, то дана клавіша неактивна);

- клавіша «*Наступний*» – для перегляду наступного варіанта траєкторії (якщо поточний варіант останній або керування рухом було встановлено ручне, то дана клавіша неактивна);

- клавіша «*Таблиця*» – для перегляду табличного варіанта траєкторії руху (вона з'являється якщо в поточний момент на екрані висвітлена не таблиця);

- клавіша «*Параметри*» – для перегляду параметрів поточного варіанта траєкторії руху (вона з'являється якщо в поточний момент на екрані не висвітлені параметри);

- клавіша «*Графік*» – для перегляду графіка траєкторії руху (вона з'являється, якщо в поточний момент на екрані виведено не графік);

- клавіша «*Вихід*» – для виходу з режиму перегляду траєкторій в основне меню.

Для перегляду сімейства траєкторій (при автоматичному керуванні рухом) потрібно встановити графічне зображення останнього варіанта траєкторії і вибрати клавішу «*Наступний*».

#### **7.5 Завершення роботи**

Для завершення роботи програми потрібно вийти в основне меню і вибрати пункт «Вихід з програми».

## **ПИТАННЯ ДО ЗАХИСТУ ЛАБОРАТОРНОЇ РОБОТИ**

1 Що таке математичне моделювання і які різновиди математичних моделей Вам відомі?

2 На яких етапах створення систем керування використовується математичне моделювання?

3 У чому полягає мета виконання даної лабораторної роботи?

4 Що називають тяговою характеристикою двигуна?

5 Які в лабораторній роботі були прийняті допущення з метою спрощення моделі поїзда?

6 Які сили прикладаються до поїзда під час руху, як вони визначаються і в яких одиницях вимірюються?

7 Що таке основний і додатковий опори руху, як вони визначаються?

8 Що називається перегоном? Охарактеризуйте траєкторії руху поїзда на перегоні з одним та двома ввімкненнями тягових двигунів.

9 Запишіть рівняння руху поїзда в диференціальній формі та охарактеризуйте всі параметри, що до нього входять.

10 Яким чином можна обчислити час руху поїзда?

11 Яким чином можна обчислити витрати електроенергії вагона на тягу поїзда?

12 За якої умови визначається початок гальмування при зупинці поїзда на станції?

13 Для яких цілей застосовується пригальмовування?

14 Яким чином визначається швидкість початку гальмування при обмеженнях швидкості?

15 Яким чином визначається час руху поїзда в режимі пригальмовування перед обмеженням швидкості?

16 Яким чином досягається заданий час ходу поїзда по перегону?

17 Охарактеризуйте траєкторії руху для різних часів ходу.

#### **СПИСОК ЛІТЕРАТУРИ**

1 Максимей, И.В. Имитационное моделирование на ЭВМ [Текст] / И.В. Максимей. – М.: Радио и связь, 1988. – 232 с.

2 Микропроцессорные системы автоведения электроподвижного состава [Текст] / Л.А. Баранов, Я.М. Головичер, Е.В. Ерофеев, В.М. Максимов; под ред. Л.А. Баранова. – М.: Транспорт, 1990. – 272 с.

3 Радченко, В.Д. Сопротивление движению вагонов метрополитена [Текст] / В.Д. Радченко. – М.: Трансжелдориздат,  $1957. - 71$  c.

4 Ерофеев, Е.В. Моделирование систем управления [Текст] : метод. указания к практическим занятиям / Е.В. Ерофеев. – М.: МИИТ, 1999. – 43 с.

# **ДОДАТОК А**

# **Варіанти завдання до виконання лабораторної роботи**

Таблиця А.1 – Вихідні дані перегону з одним включенням тягових двигунів

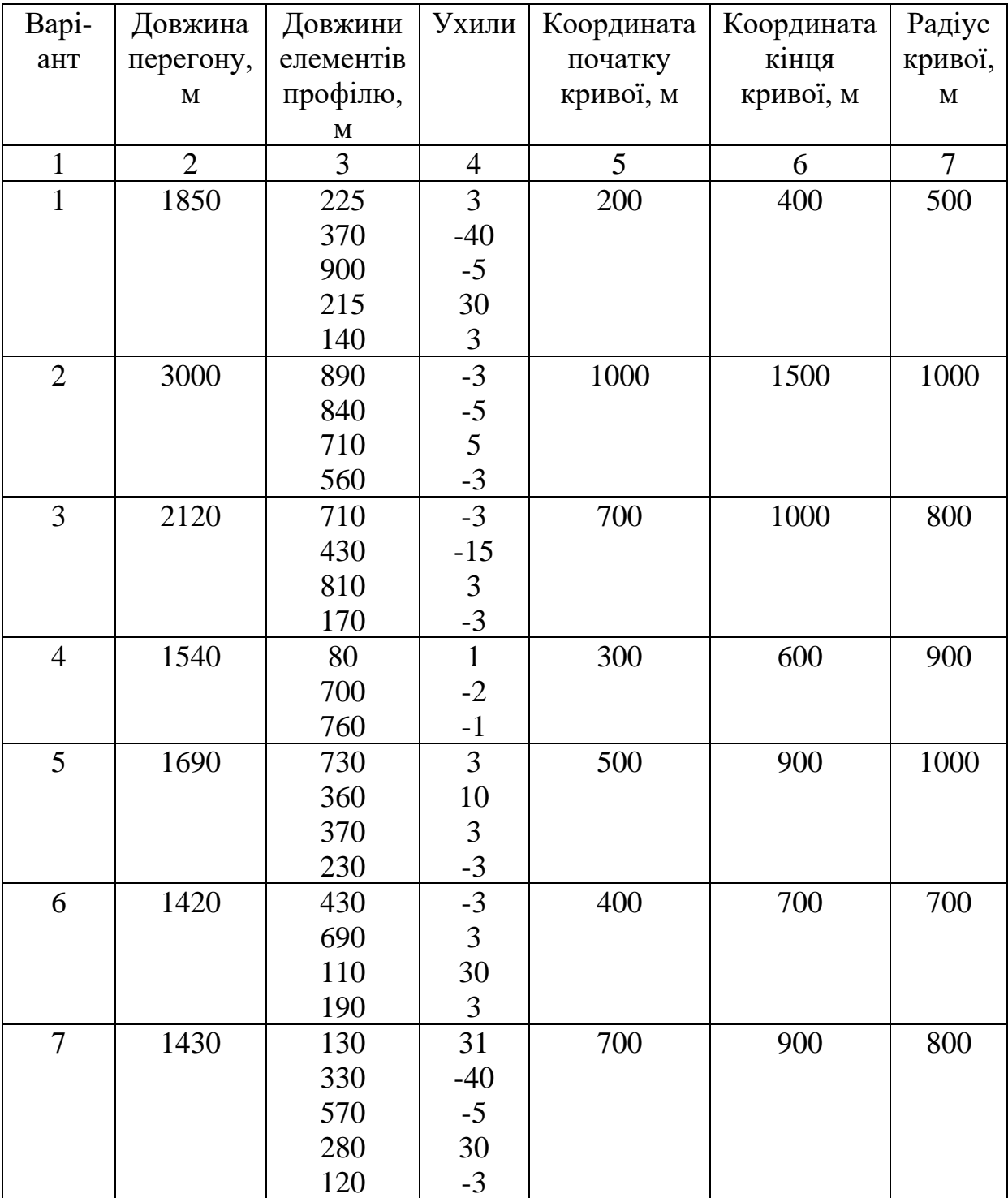

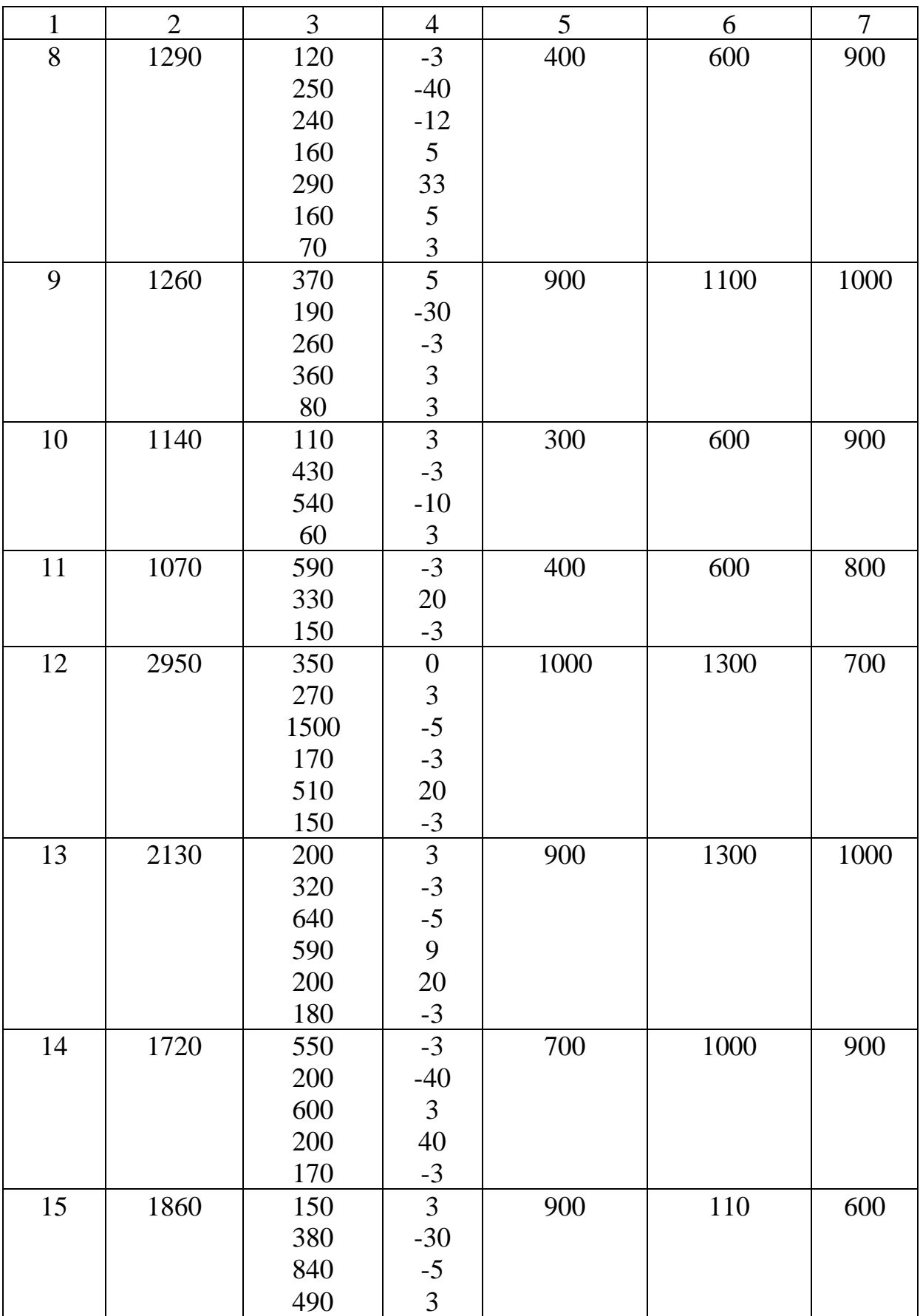

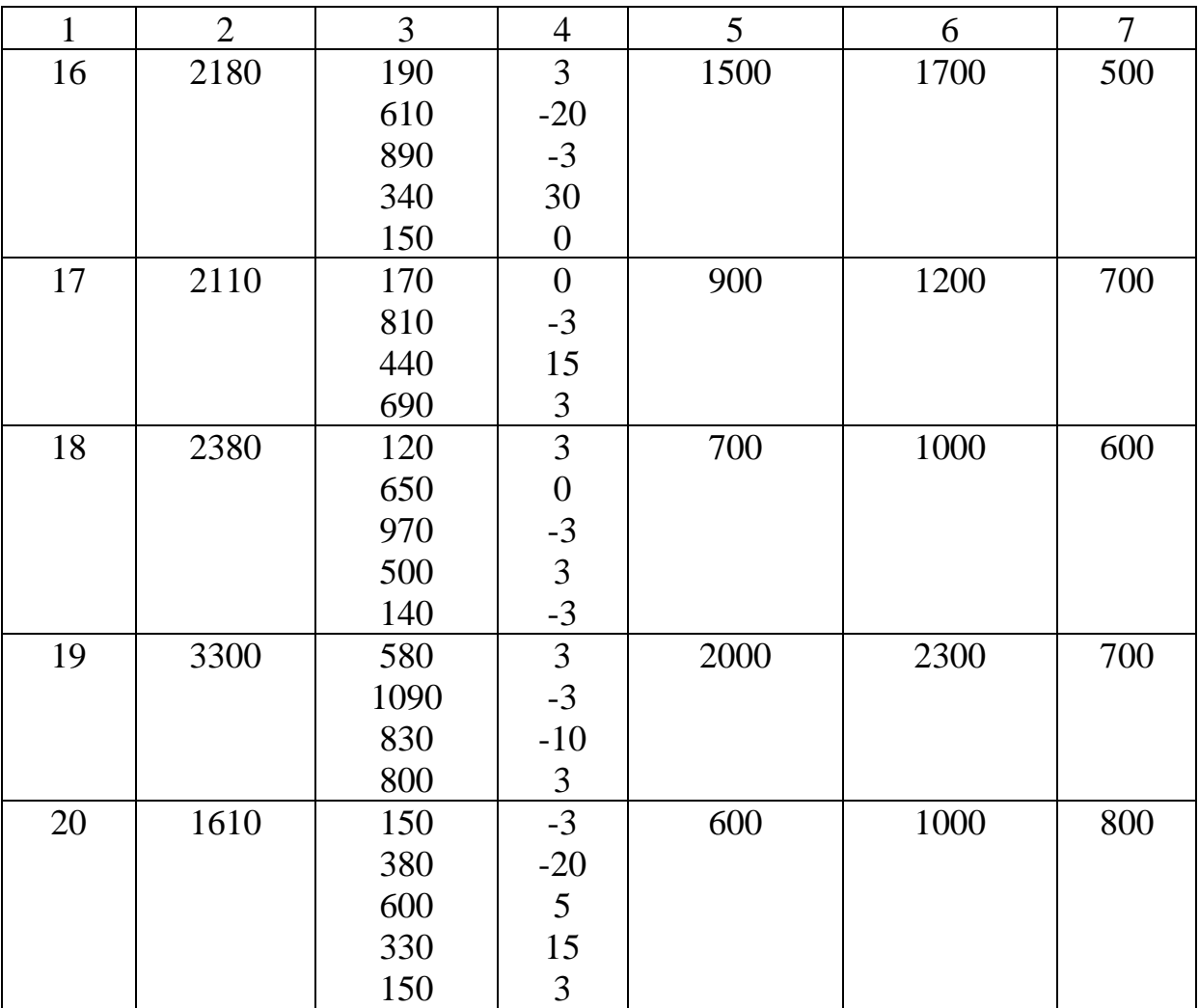

Таблиця А.2 – Вихідні дані перегону з двома ввімкненнями тягових двигунів

| $N_2$          | Довжина        | Довжини     | Ухили          | Координата  | Координата  |
|----------------|----------------|-------------|----------------|-------------|-------------|
| Bapi-          | перегону,      | елементів   |                | першого     | другого     |
| анта           | $\mathbf M$    | профілю,    |                | вимкнення   | ввімкнення  |
|                |                | $\mathbf M$ |                | ТЯГОВИХ     | ТЯГОВИХ     |
|                |                |             |                | двигунів, м | двигунів, м |
| $\mathbf{1}$   | $\overline{2}$ | 3           | $\overline{4}$ | 5           | 6           |
| $\mathbf{1}$   | 1610           | 130         | 3              | 42          | 480         |
|                |                | 225         | $-45$          |             |             |
|                |                | 655         | $\mathfrak{Z}$ |             |             |
|                |                | 310         | 30             |             |             |
|                |                | 290         | $\mathfrak{Z}$ |             |             |
| $\overline{2}$ | 1217           | 157         | $-3$           | 150         | 635         |
|                |                | 246         | $-40$          |             |             |
|                |                | 170         | $-5$           |             |             |
|                |                | 260         | 40             |             |             |
|                |                | 384         | $\overline{3}$ |             |             |
| 3              | 2250           | 490         | $-3$           | 340         | 1325        |
|                |                | 190         | 5              |             |             |
|                |                | 210         | 15             |             |             |
|                |                | 430         | 5              |             |             |
|                |                | 735         | 37             |             |             |
|                |                | 195         | $-3$           |             |             |
| $\overline{4}$ | 1870           | 198         | $\overline{3}$ | 130         | 1250        |
|                |                | 270         | $-6$           |             |             |
|                |                | 268         | $-4$           |             |             |
|                |                | 238         | 5              |             |             |
|                |                | 124         | 25             |             |             |
|                |                | 102         | 40             |             |             |
|                |                | 470         | $\mathfrak{S}$ |             |             |
|                |                | 200         | $\overline{3}$ |             |             |
| 5              | 2180           | 292         | $\overline{3}$ | 205         | 780         |
|                |                | 304         | $-5$           |             |             |
|                |                | 178         | $rac{3}{3}$    |             |             |
|                |                | 320         |                |             |             |
|                |                | 378         | $-5$           |             |             |
|                |                | 188         | 30             |             |             |
|                |                | 520         | $-3$           |             |             |

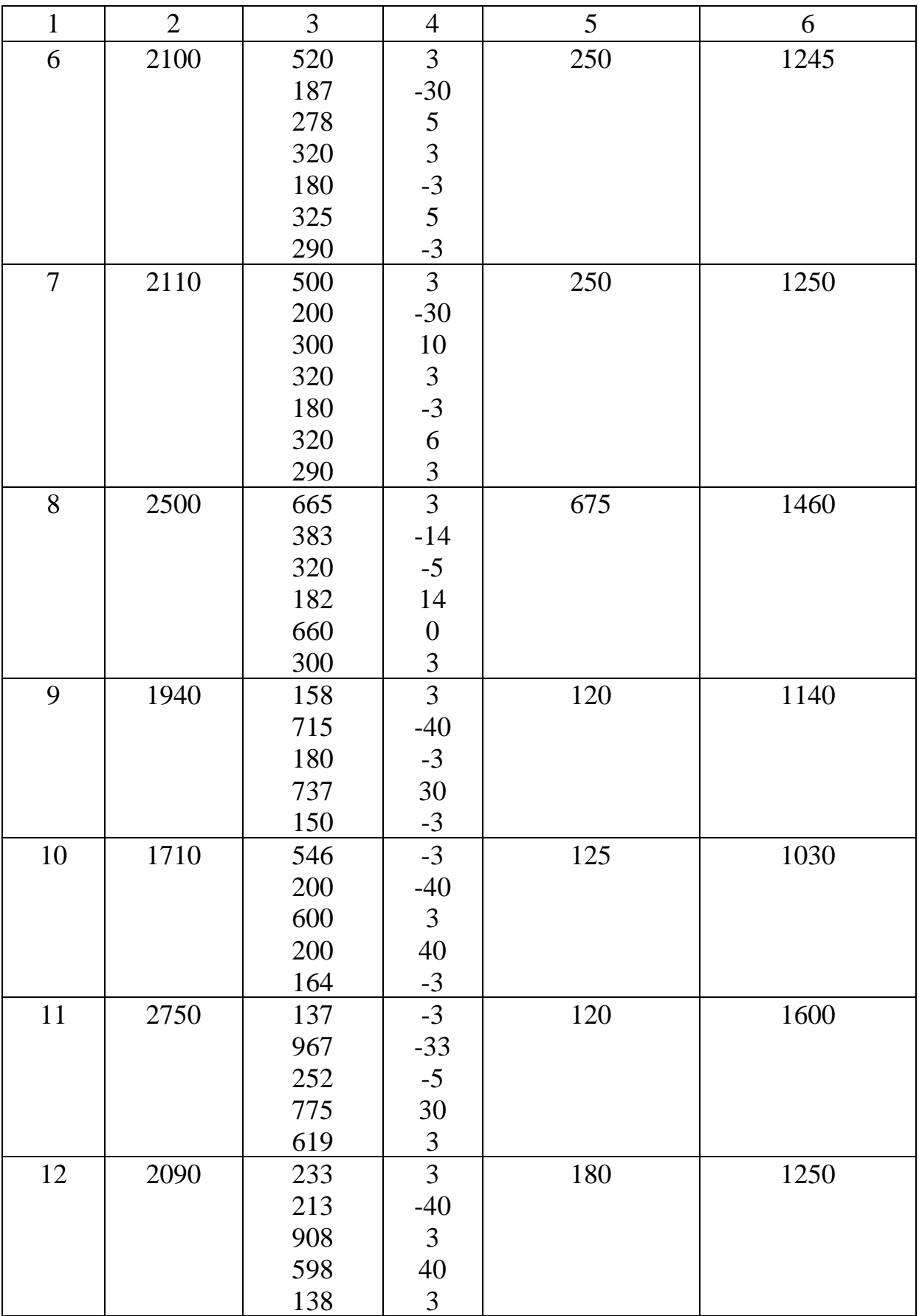

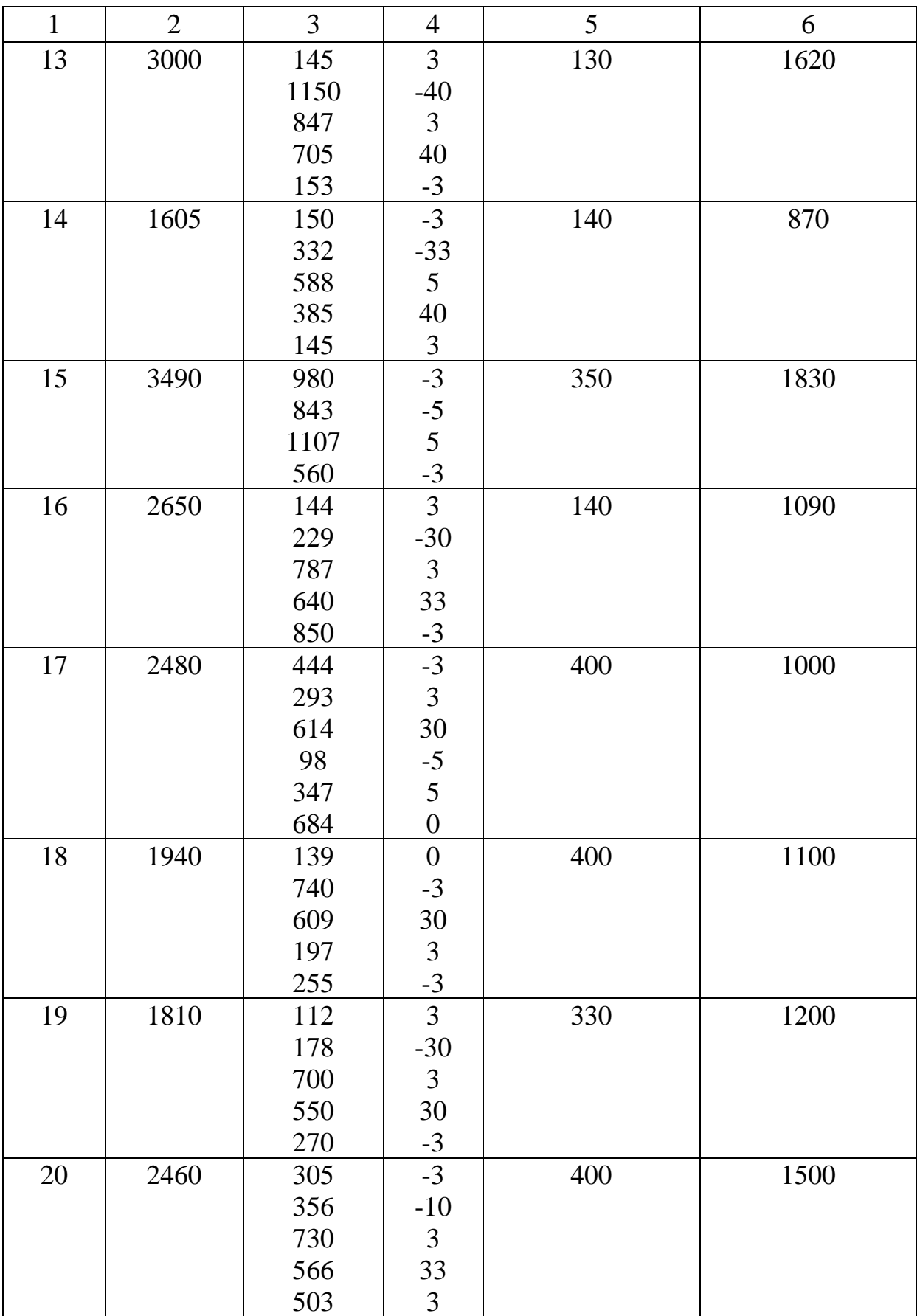